# **Installation SDR-Consol V2.3 rev. 1-2020**

Nous allons traiter ici seulement l'installation avec la clef TNT standard **2832U 820T2** (Compatible avec la RTL2832U R820T2 TCXO plus performante, blindée avec prise SMA)

*Rédaction par Daniel FORTIER F1UCG le 13/05/2016, Remise à jour le 30/05/2016 à partir de l'excellente publication de* **F8RFL** *en 2013, complétée et réactualisée…* 

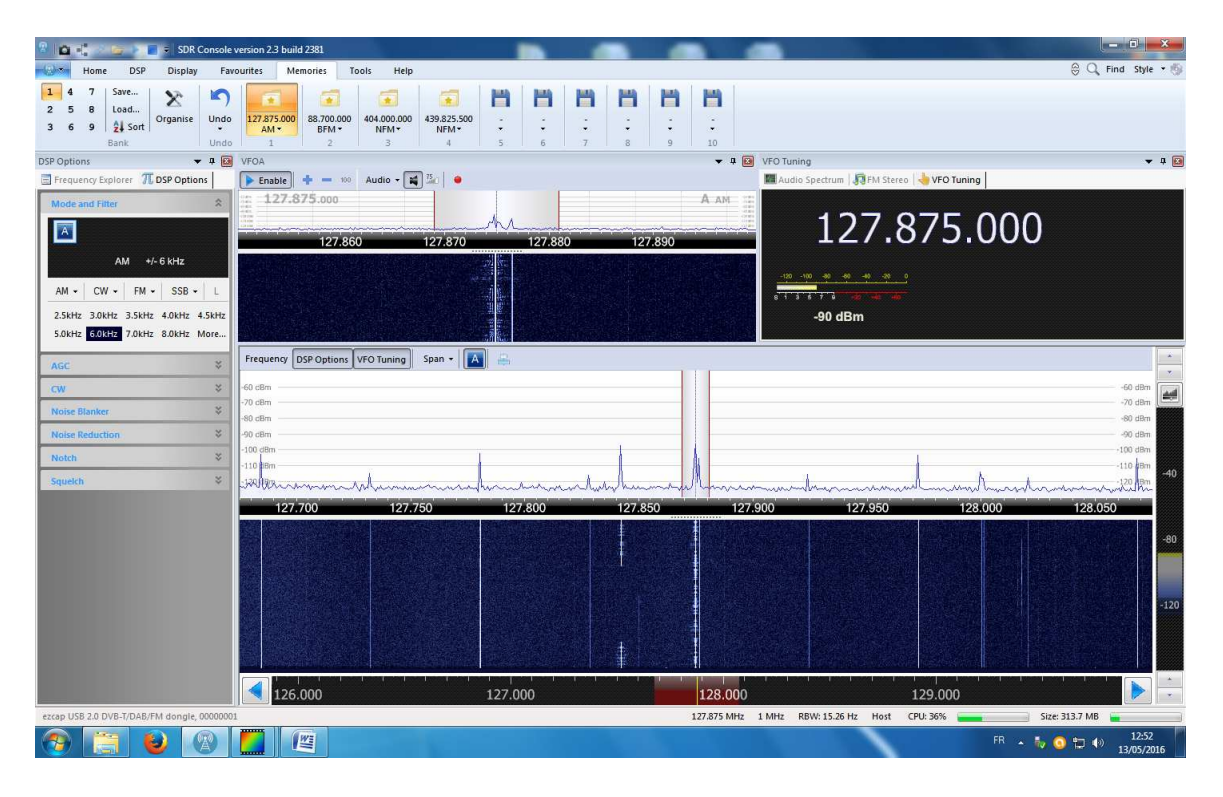

Ce logiciel n'est pas trop gourmand en ressource processeur, il l'est beaucoup moins que HD-SDR et que SDR# Sharp. Il ne nécessite qu'env. 300 Mo de RAM. Il est aussi performant que HD-SDR et permet d'obtenir une sensibilité meilleure de +30 dB par rapport à SDR# Sharp, en utilisant la même clef RTL2832 et a une présentation graphiques agréable.

On peut surtout recevoir chaque mode avec les meilleures largeurs de bande et les rappeler individuellement dans les mémoires.

**Système d'exploitation** : fonctionne correctement sous Vista?, W7 pack1, W8, W10. attention ne marche plus sous XP même SP3

NB : Nécessite **VisualC ++ 2010 SP1** et **Framework.net 4.5.2** ou ultérieurs...

La configuration la plus légère utilisera l seul VFO et une bande de l MHZ maximum !

## **Processeur :** - nécessite un INTEL « Pentium 4 » **ou mieux un « Duo CPU »…etc**

- marche souvent mal avec un INTEL « CELERON »
- ne marche pas avec beaucoup d'AMD, cependant :
- marche souvent bien avec AMD ATHLON XP1700 et séries suivantes.

**Pour commencer** il faut télécharger la version 2.3 de SDR-RADIO sur le site de développement, ici : http://SDR-radio.com/. Il existe en deux versions : en 32 bits et en 64 bits, dernier : *version 3825 de février 2020.* 

Le setup détectera le type d'OS 32 ou 64 bits automatiquement pour vous faire télécharger la version de logiciel appropriée.

*Suivre les conseils décrits en feuille spéciale....*

L'installation n'appelle pas de remarque particulière mais à la fin du processus il est inutile de lancer le programme car il manque encore... une DLL. Plusieurs en fait que l'on peut télécharger ici : http://pd5dp.weststellingwerf.org/download.php?view.2

L'archive RTL-DLL contient 2 dossiers, un nommé 32 pour les systèmes 32 bits et un dossier 64 pour les systèmes... On prend les 3 fichiers qui sont à l'intérieur et on les colles dans le répertoire d'installation de SDR-RADIO.com, soit: C:\Program Files\SDR-RADIO-PRO.com

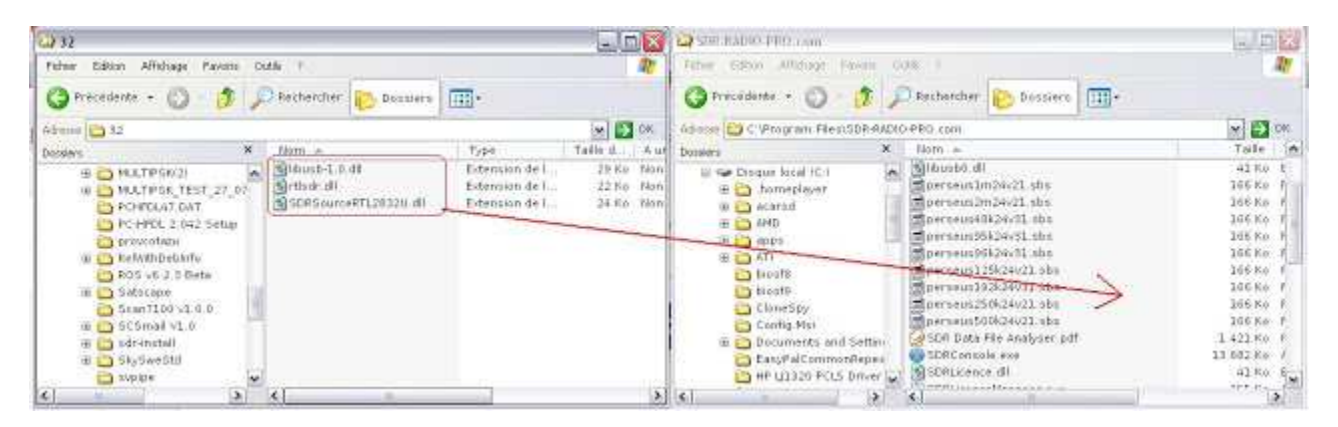

On a bien avancé ! Maintenant on peut lancer l'application SDRConsole V2 par l'icône placée sur le bureau par l'installeur :

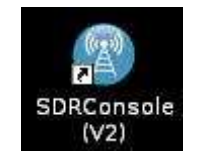

Nous voici dans la console qui au premier abord peut paraitre un peu compliquée mais l'affichage des différentes fenêtres à l'écran est paramétrable : Voir notice utilisateur. …

Encore une dernière manipulation pour indiquer à SDRConsole quel matériel il doit utiliser.

Dans la partie supérieure du programme, il y a la Barre d'outils d'accès rapide. En dessous il y a quatre onglets sélectionnables qui donne accès à différents menu (le ruban). Choisir l'onglet **Home** et appuyer sur le bouton Radio de la section **Input**.

Radio

Il est surement vide ! il faut installer la clef SDR…

#### **INSTALLATION du pilote de la clef avec Window7 :**

1. Branchez votre clé sur un port quelconque de votre ordinateur, celui-ci va certainement la détecter ainsi qu'installer le driver.

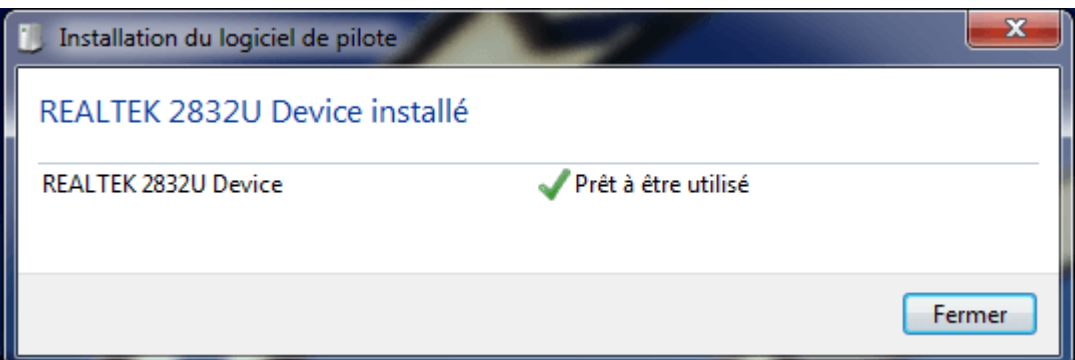

**Laissez Windows Update installer le driver.** Sur les versions de Windows plus récentes (8, 8.1 ou 10), le driver devrait s'installer de la même manière, mais n'utilisant pas d'OS de tablette je ne peux donner plus de détails.

### **INSTALLATION DU DRIVER AVEC ZADIG**

A présent téléchargez Zadig qui correspond à votre version de Windows :

Pour Windows Vista et version plus récente (7, 8, 8.1 etc…) 32/64 bits : http://zadig.akeo.ie/downloads/zadig\_2.1.2.exe

Pour Windows XP 32/64 bits : http://zadig.akeo.ie/downloads/zadig\_xp\_2.1.2.exe

#### **LANCEMENT DE ZADIG**

Zadig ne nécessite pas d'installation sur le disque dur pour être exécuté, par contre il doit être lancé en tant qu'administrateur ;

Important : Ne débranchez pas la clé

| Ouvrir<br>Exécuter en tant qu'administrateur.<br>Résoudre les problèmes de compatibilité<br>$7 - Zip$<br>CRC SHA<br>Partager avec<br>Epingler à la barre des tâches<br>Epingler au menu Démarrer<br>Restaurer les versions précédentes<br>Envoyer vers | 01:49<br>19:11<br>01:10<br>٠<br>00:47<br>23:00<br>11:43<br>\$5:42<br>19:28<br>21:09<br>23:46<br>۲<br>00:14 | Opera Web Docu<br>Application<br>Fichier RAR<br>Fichier RAR<br>Fichier APK<br>Fichier RAR<br>Fichier M3U<br>Dossier compressé<br>Dossier compressé<br>Application | 2 382 Ko<br>178 Ko<br>328 217 Ko<br>430 660 Ko<br>8 519 Ko<br>33 Ko<br>57 Ko<br>1177 Ko<br>1 207 Ko<br>4189 Ko |
|----------------------------------------------------------------------------------------------------|----------------------------------------------------------------------------------------------------|----------------------------------------------------------------------------------------------------|----------------------------------------------------------------------------------------------------|
|                                                                                                    |                                                                                                    |                                                                                                    |                                                                                                    |
|                                                                                                    |                                                                                                    |                                                                                                    |                                                                                                    |
|                                                                                                    |                                                                                                    |                                                                                                    |                                                                                                    |
|                                                                                                    |                                                                                                    |                                                                                                    |                                                                                                    |
|                                                                                                    |                                                                                                    |                                                                                                    |                                                                                                    |
|                                                                                                    |                                                                                                    |                                                                                                    |                                                                                                    |
|                                                                                                    |                                                                                                    |                                                                                                    |                                                                                                    |
|                                                                                                    |                                                                                                    |                                                                                                    |                                                                                                    |
|                                                                                                    |                                                                                                    |                                                                                                    |                                                                                                    |
|                                                                                                    |                                                                                                    |                                                                                                    |                                                                                                    |
|                                                                                                    |                                                                                                    | Dossier compressé                                                                                                    | 215 777 Ko                                                                                                    |
| Couper                                                                                                    | 92.14                                                                                                    | Dossier compressé                                                                                                    | 292 644 Ко.                                                                                                    |
| Copier                                                                                                    | 22:42                                                                                                    | Fichier APK                                                                                                    | 104 Ko                                                                                                    |
|                                                                                                    | 23:07                                                                                                    | Fichier IMG                                                                                                    | 7344 Ko                                                                                                    |
|                                                                                                    | 12:45                                                                                                    | Fichier RAR                                                                                                    | 173730 Ko                                                                                                    |
|                                                                                                    | 00:25                                                                                                    | Dossier compressé                                                                                                    | 3.907 Ko                                                                                                    |
|                                                                                                    | 22:07                                                                                                    | Application:                                                                                                    | 28 174 Ko                                                                                                    |
| Propriétés                                                                                                    | 19:58                                                                                                    | Dossier compressé                                                                                                    | 51 504 Ko                                                                                                    |
| zadig 2.1.2                                                                                                    |                                                                                                    | Application                                                                                                    | 5070 Kg                                                                                                    |
|                                                                                                    | Créer un raccourci<br>Supprimer<br>Renommer<br>zadig 2.1.2 Modifié le : 13/01/2016 19:30                   | 15/01/2016 19:30                                                                                                    | Date de création : 13/01/2016 19:30                                                                            |

Explorateur Windows

Bien entendu si vous obtenez un message demandant une confirmation, répondez toujours oui.

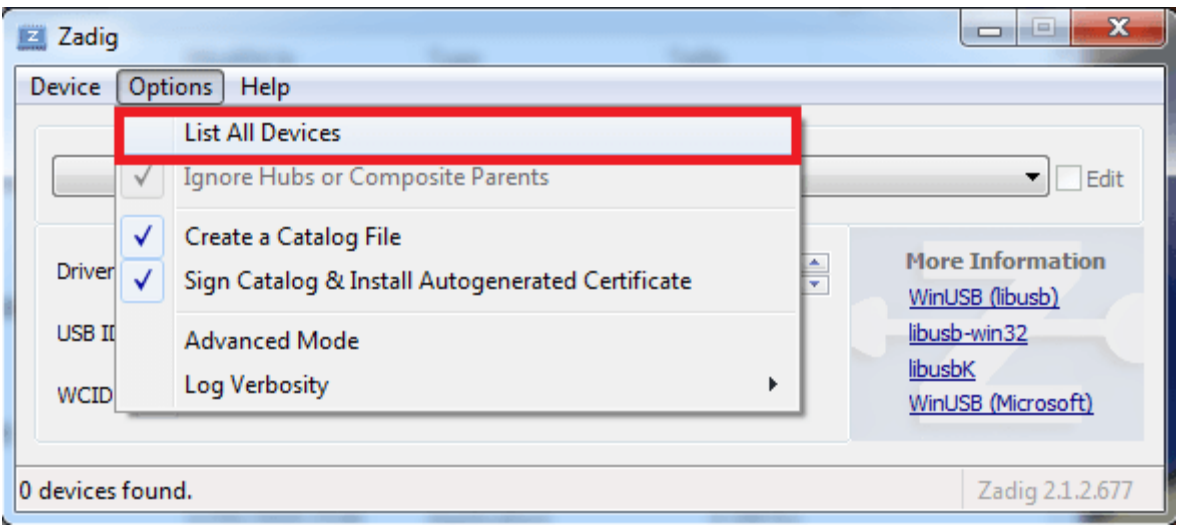

Lister tout les périphériques

Sélectionnez l'option « List All Devices ». Ainsi Zadig va lister tout les périphériques qui fonctionnent via USB y compris clé USB de stockage etc.

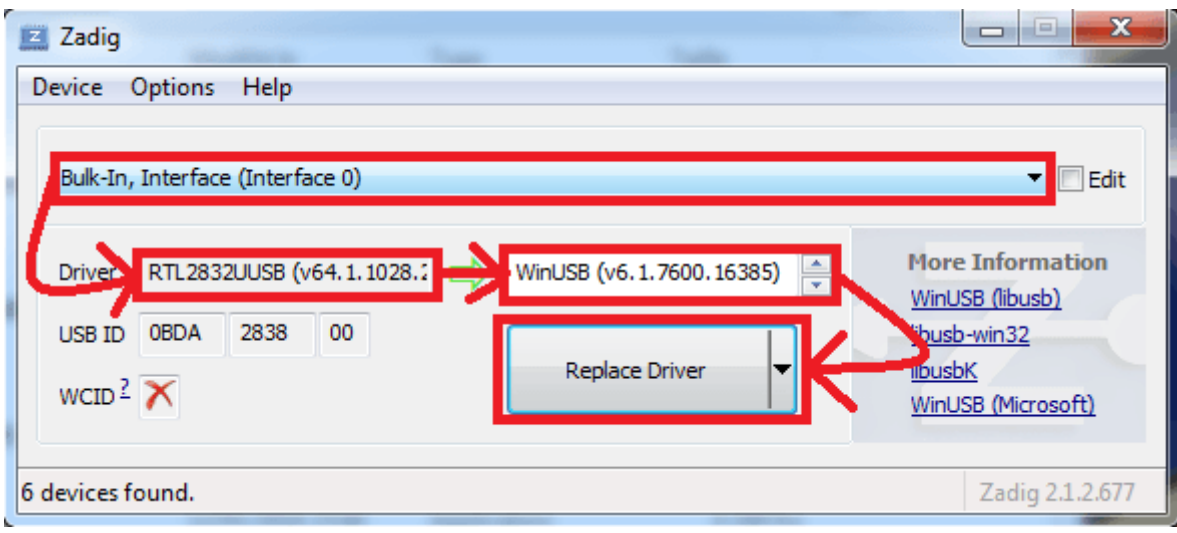

#### Configuration de Zadig

Après avoir listé tout les périphériques, **suivez scrupuleusement les flèches.** Votre clé SDR doit s'appeler « Bulk-In Interface (interface 0) ». Lorsque vous avez sélectionné ce périphérique la case **« Driver »** doit **impérativement afficher RTL2832U.** Assurez-vous que tout correspond à l'image avant de cliquer sur « Replace Driver ».

**Renouvelez l'opération** en sélectionnant **« Bulk-In Interface 1 ».** 

**Attention : il faudra parfois remettre la clef SDR dans le port USB utilisé lors de l'installation.**

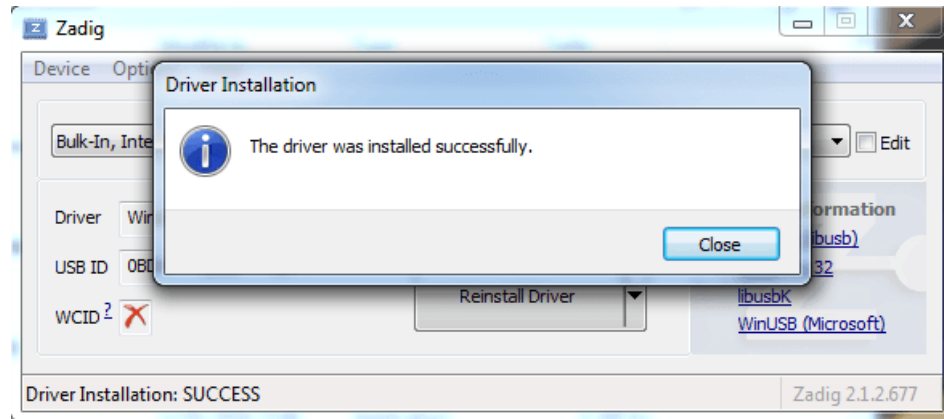

Installation du driver réussie, si vous voyez ce message apparaître alors tout va bien.

**NB :** Si les mises à jour sont désactivées sur votre PC : échec possible de Zadig mais pas de panique, il vous sera demandé d'attendre avant d'éteindre votre PC et les mises à jour des pilotes seront automatiquement téléchargées. A l'allumage suivant, elles s'installeront avant le démarrage de Windows. Lancer à nouveau Zadig qui cette fois aboutira !

#### **VÉRIFICATION DE L'INSTALLATION DU DRIVER**

Aller dans le gestionnaire de périphériques : Bulk-In Interface 0 et 1

Ici on voit que la clé est bel et bien installée. Il n'est plus possible de faire fonctionner les logiciels TNT avec ce driver. La clé sera uniquement dédiée aux logiciels SDR.

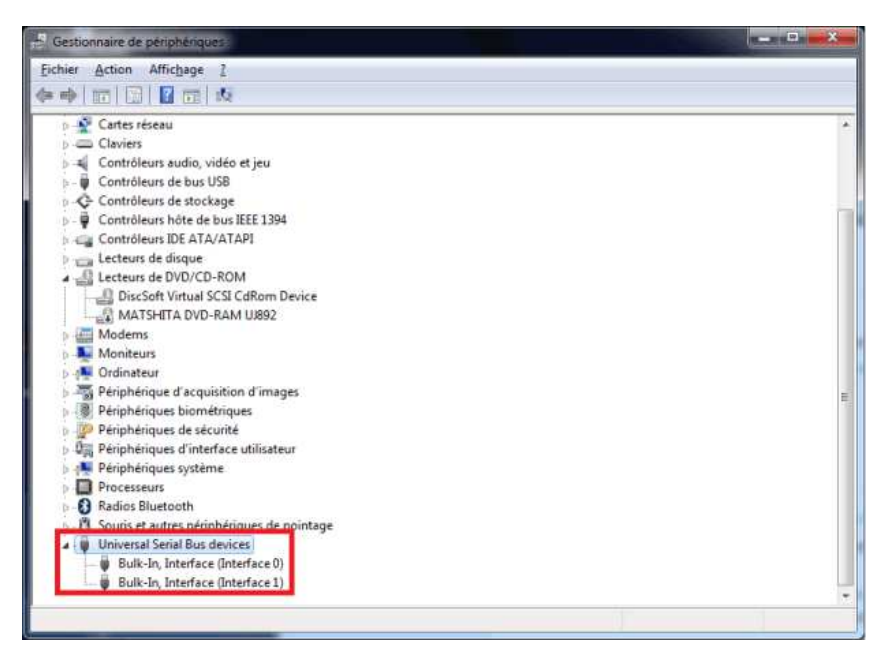

Voici en détail les caractéristiques de la clef dans le logiciel SDR Consol et son pilote:

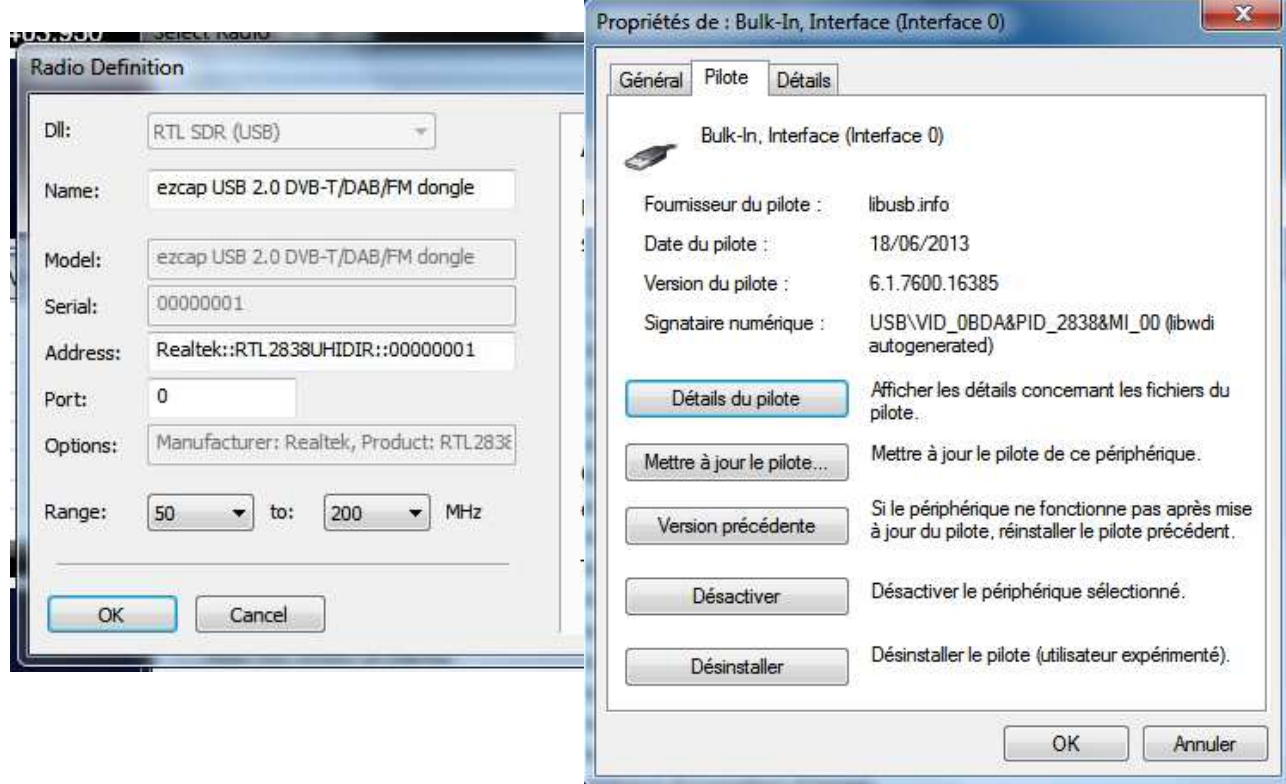

Si une fenêtre apparait indiquant que la liste des définitions radio est vide; appuyer sur Oui pour ajouter votre récepteur. Cette action fait apparaitre cette fenêtre :

*Dans le menu déroulant on cherche et sélectionne RTL SDR (USB). Ensuite on appuie sur le* bouton Search. Si tout c'est bien passé il devrait vous annoncer qu'il a trouvé quelque chose et vous demande d'updater la liste; répondez par l'affirmative et ça devrait donner ça :

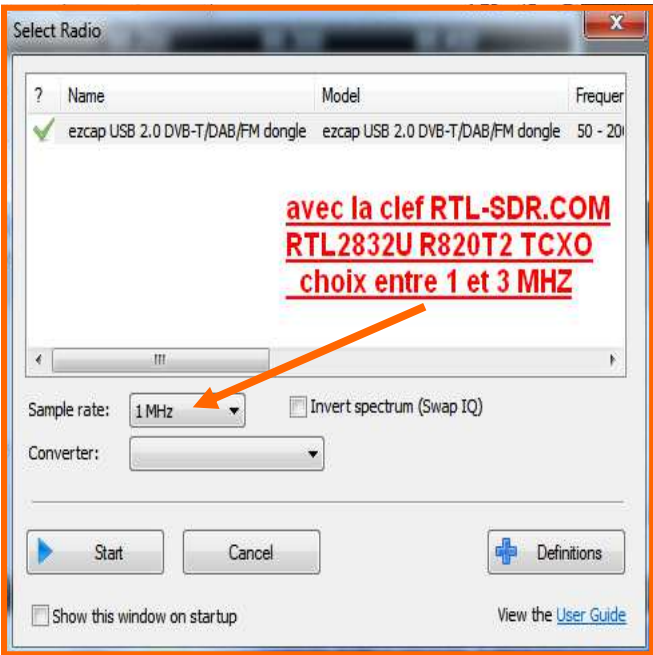

On termine en sélectionnant la ligne qui correspond au récepteur et clic sur **OK.** Cela nous ramène vers la fenêtre qui lance le récepteur. Là, avant d'appuyer sur le bouton **Start** pour découvrir le spectre, il faut sélectionner la bande passante d'affichage qu'on limitera à **1 MHZ (ou 3 MHZ selon la clef, mais attention requière un processeur bien plus performant !)** 

Entre autres il faut savoir que ce logiciel est exploitable à distance avec le compagnon SDRServeur. Il est aussi possible d'exploiter la clé RTL-SDR en TCP grâce à **RTL\_TCP**.

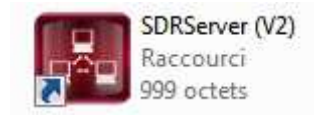

**NB : Les aides sont dans le dernier onglet du logiciel** 

#### **ou à récupérer dans le dossier de Program files « SDR-RADIO-PRO.com » :**

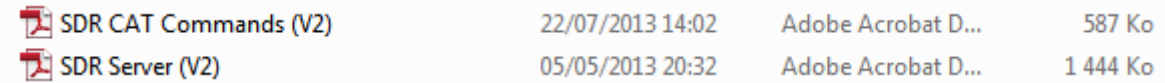